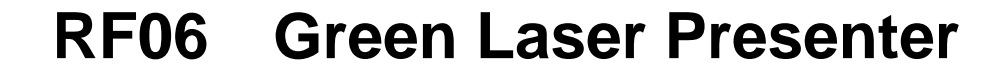

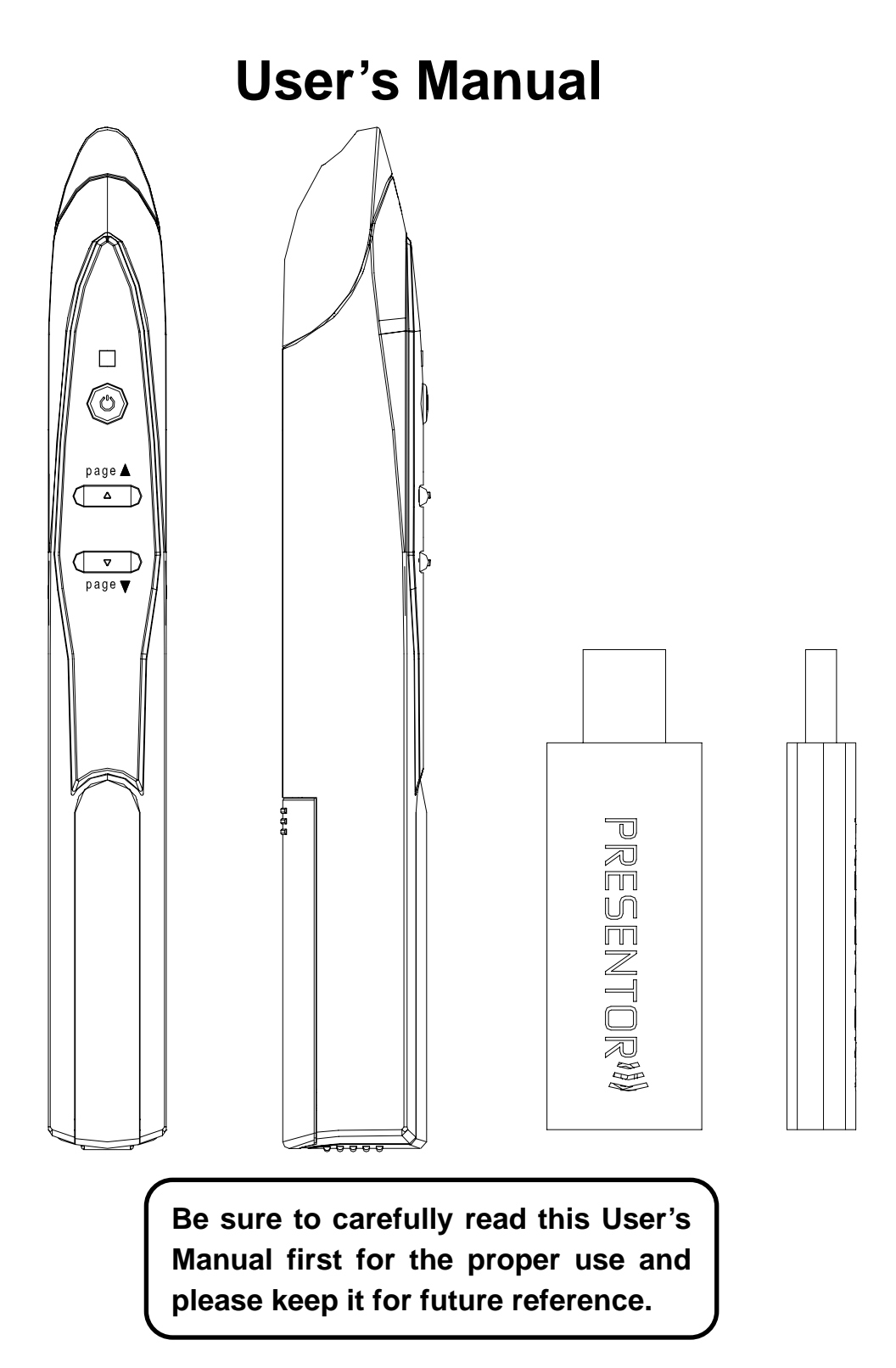

### c 2008 All rights reserved.

### IMPORTANT SAFETY AND HEALTH INFORMATION

CAUTION LASER RADIATION DO NOT STARE INTO BEAM WAVE LENGTH: 532nm CLASS II<1mW

This product complies with 21 CFR.

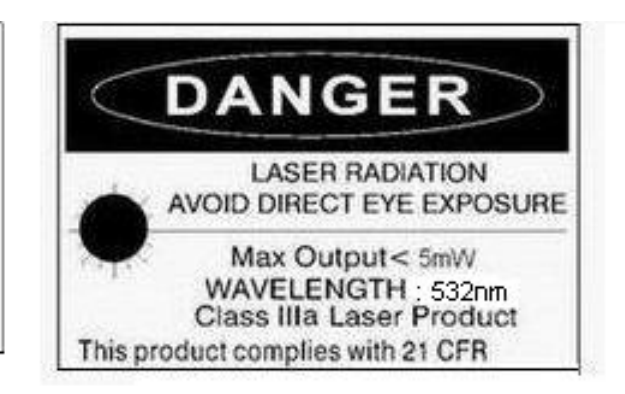

### WARNING! RISK OF INJURY!

**Laser beam can cause permanent damage to eyes.** Do not look into the laser beam or shine the laser beam into your eyes, other peoples' eyes, or pet's eyes.

#### WARNING! RISK OF INJURY!

**Keep this device away from Children.** This is a working tool, not a toy or entertainment device. It should only be used by adults.

#### **Trademarks:**

Windows, Windows Vista, Windows Media, Microsoft and PowerPoint are registered trademarks of Microsoft Corporation.

Other trademarks and registered trademarks not listed above may be used in this manual.

### **Chapter 1 Introduction**

#### *Product Function*

In addition to laser pointer, this Laser Presenter can control PowerPoint slide up and slide down wirelessly with up to 15M for RF2.4G away from the receiver.

#### *Equipment Checklist*

Carefully unpack your Laser Presenter and make sure you have all the following items:

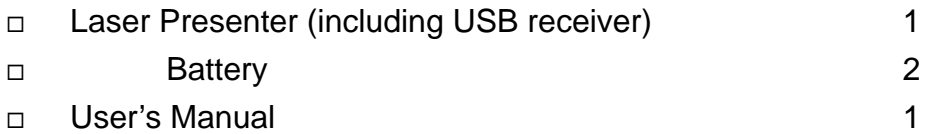

*System Requirements* 

Windows<sup>®</sup> 98SE/ME/2000/XP/Windows Vista<sup>™</sup> Mac OS 10.2 (or later) on PowerPoint X and PowerPoint 2004 for Mac An available USB port

### **Chapter 2 Getting Started and Operation Mode**

#### *Insert the batteries*

*Remove the battery compartment out and Insert AAA\*2pcs batteries*. Install and Following the marking of +/- direction. (Drawing 1)

#### *Connect the USB receiver*

Plug the USB receiver exactly into an USB port. Do as follows, depending on your operating system: (Drawing 2)

#### **Windows® 2000/XP/Windows Vista™**

The operating system identifies the receiver as a "USB Human Interface Device" and begins installation automatically. Follow the instructions or messages on the screen to complete the installation.

#### **Windows® 98 SE/ME**

The system prompts you to insert the operating system CD-ROM. Follow the instructions on the screen to install the required drivers.

### *Open Presentation PowerPoint file on your PC*

### **Chapter 3 Using the Laser Presenter**

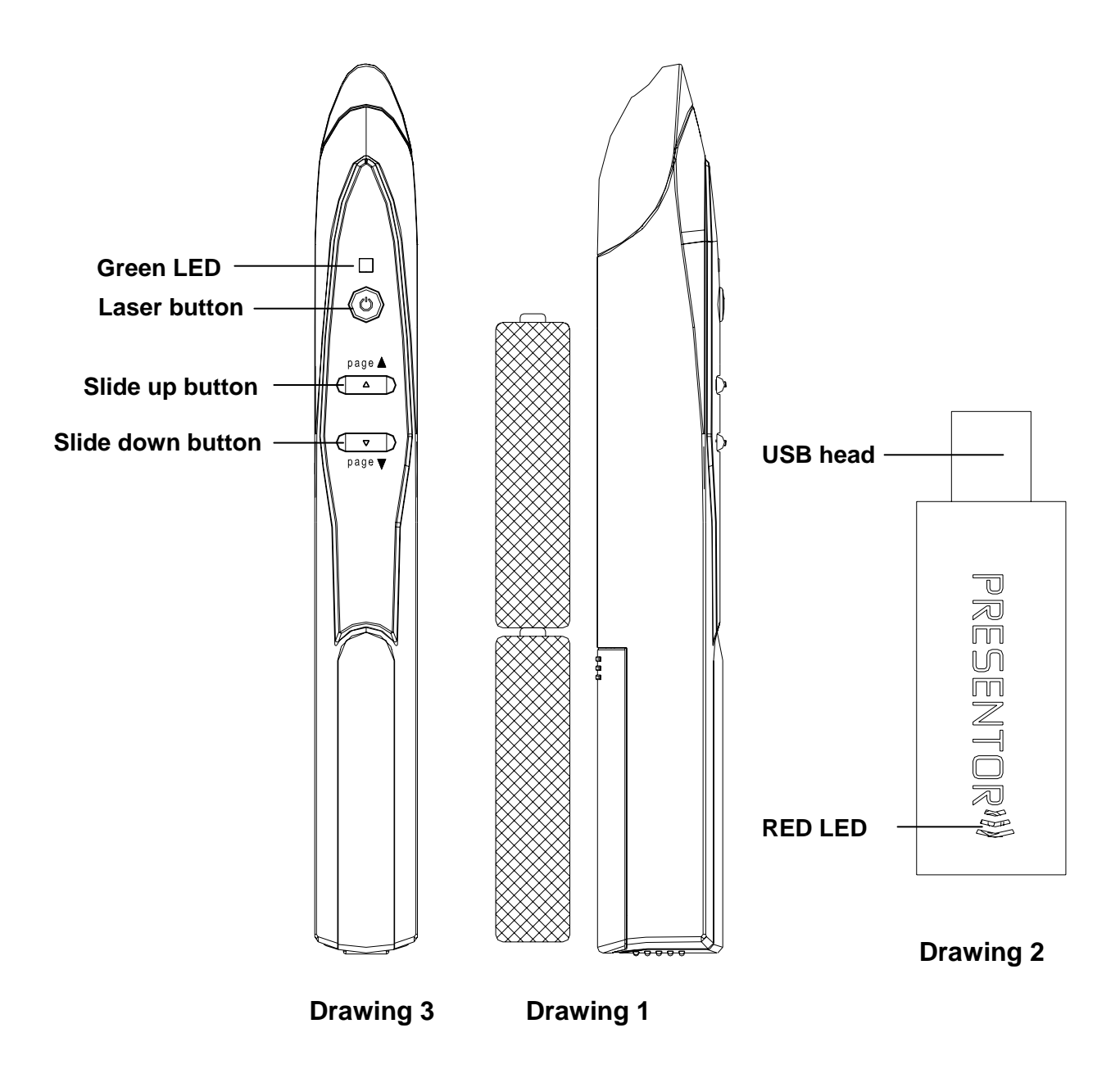

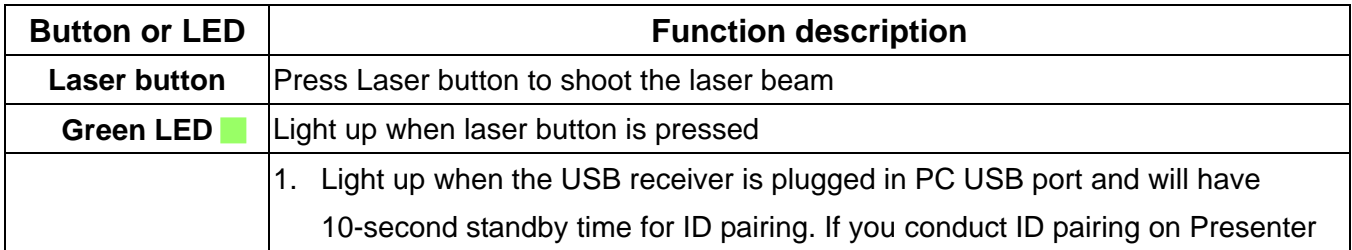

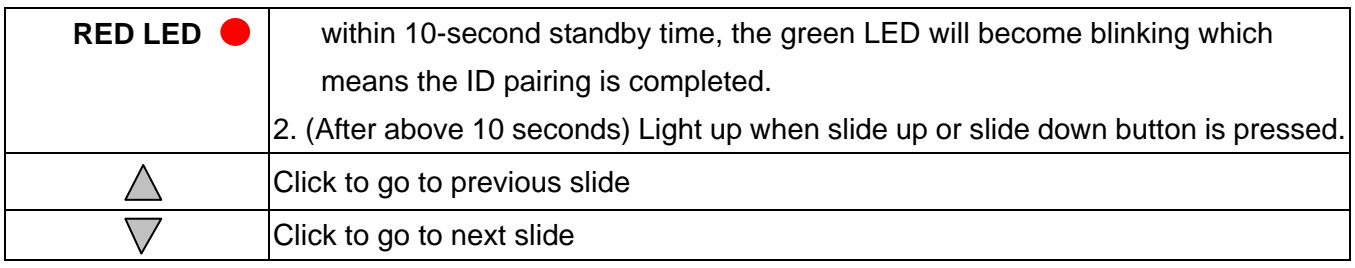

## **Chapter 4 ID Pairing Process**

### **If in any interferential condition, the user can pairing in**

### **below way.**

- 4.1 Plus the USB receiver in your PC and its green LED will light up and receiver will automatically enter into 10-second ID pairing standby mode.
- 4.2 Press  $\wedge \vee$  (slide up and slide down) buttons on presenter simultaneously for 3 seconds until the green LED on USB receiver becomes blinking which means the ID pairing has successfully completed and presenter and USB receiver has new paired ID.
- **Note:** Above process 4.1 will be executed whenever the USB receiver is plugged in PC and If process 4.2 is not executed, the existing ID will be remained.

### **Chapter 5 Specifications**

**(Note:** Design and specifications are subject to change without prior notice.)

### **System** 2.4G Frequency range 2400~2483MHz Remote range Approx. >15 M indoors Operation Voltage: 2.8V~3.2V, Battery Power AAA \*2pcs Power Normal operation <30mA Laser operation < 300mA Output power: Below 0dBm Laser Output power: Under 1mW or 5mW **Dimensions** Presenter : 156+/-1mm (L) \*18mm (W) \* 22mm (H) □ USB receiver 70+/-0.5mm (L)\*22.5 (W) \*10mm (H) **Weight** Presenter About 10g+/-2g (include batteries) USB receiver About 60g+/-5g **Environmental Requirements Temperature**

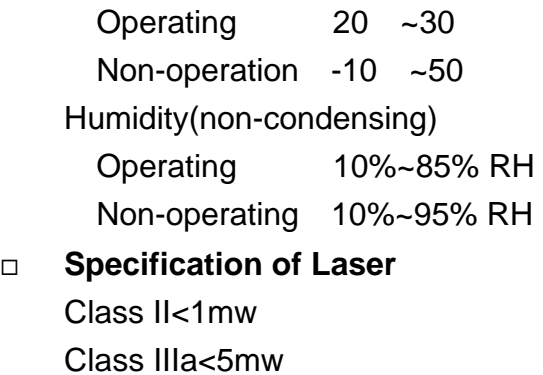

# **Chapter 6 Trouble Shooting(available for 2.4G)**

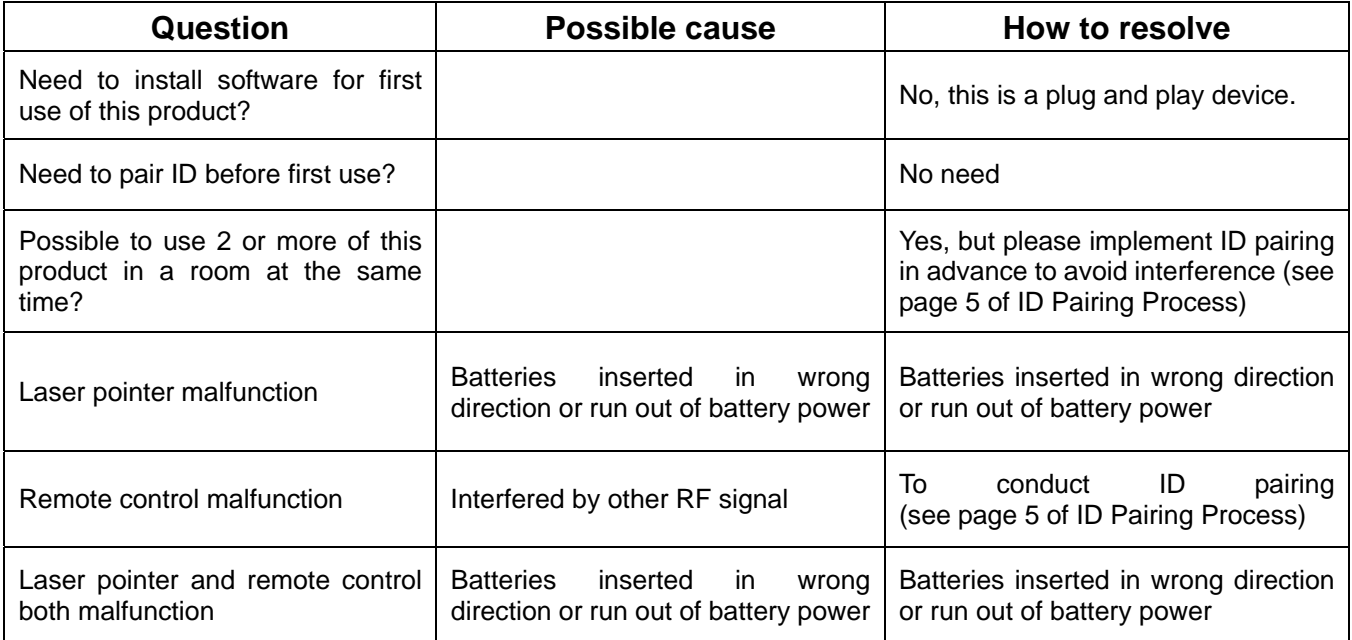

#### **Federal Communication Commission Interference Statement**

This equipment has been tested and found to comply with the limits for a Class B digital device, pursuant to Part 15 of the FCC Rules. These limits are designed to provide reasonable protection against harmful interference in a residential installation. This equipment generates, uses and can radiate radio frequency energy and, if not installed and used in accordance with the instructions, may cause harmful interference to radio communications. However, there is no guarantee that interference will not occur in a particular installation. If this equipment does cause harmful interference to radio or television reception, which can be determined by turning the equipment off and on, the user is encouraged to try to correct the interference by one of the following measures:

- Reorient or relocate the receiving antenna.
- Increase the separation between the equipment and receiver.
- Connect the equipment into an outlet on a circuit different from that to which the receiver is connected.
- Consult the dealer or an experienced radio/TV technician for help.

FCC Caution: Any changes or modifications not expressly approved by the party responsible for compliance could void the user's authority to operate this equipment.

This device complies with Part 15 of the FCC Rules. Operation is subject to the following two conditions: (1) This device may not cause harmful interference, and (2) this device must accept any interference received, including interference that may cause undesired operation.

This device and its antenna(s) must not be co-located or operating in conjunction with any other antenna or transmitter.